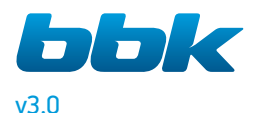

49LEX-5039/FT2C 50LEX-5039/FT2C 55LEX-5039/FT2C

# ТЕЛЕВИЗОРЫ ЦВЕТНОГО ИЗОБРАЖЕНИЯ ЖИДКОКРИСТАЛЛИЧЕСКИЕ (LED) (телевизоры с жидкокристаллическим

экраном со встроенным цифровым ТВ-тюнером и Wi-Fi)

Руководство по эксплуатации с гарантийным талоном прочитайте внимательно перед эксплуатацией

СОДЕРЖАНИЕ

## **ВВЕДЕНИЕ**

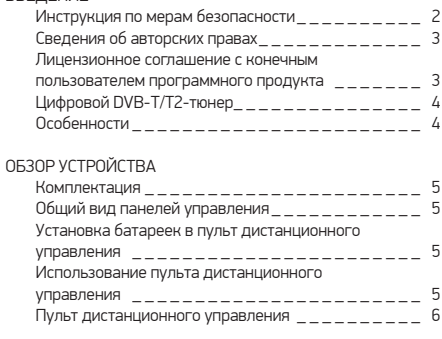

#### ПОДКЛЮЧЕНИЕ

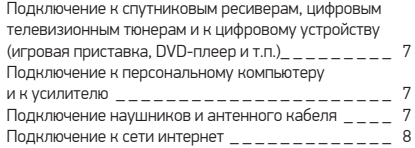

#### ОСНОВНЫЕ ОПЕРАЦИИ

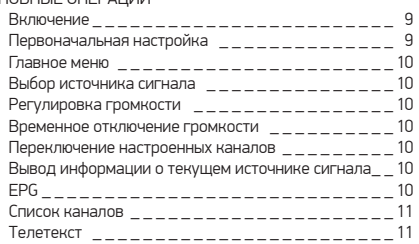

#### ФУНКЦИОНАЛЬНЫЕ ВОЗМОЖНОСТИ

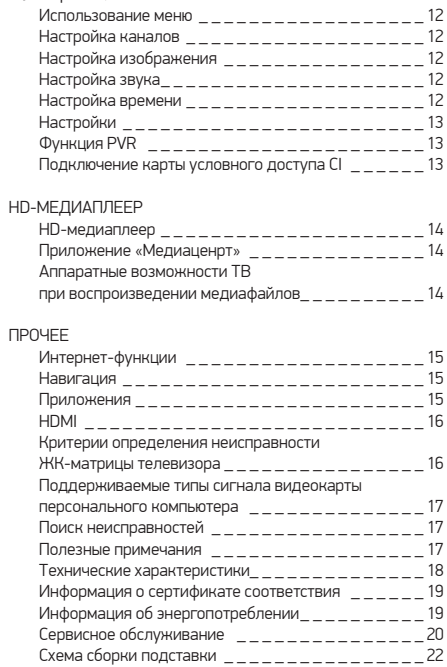

### **ИНСТРУКЦИЯ ПО МЕРАМ БЕЗОПАСНОСТИ**

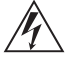

#### **Символ опасности**

Напоминание пользователю о высоком напряжении.

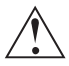

#### **Символ предупреждения**

Напоминание пользователю о проведении всех действий в соответствии с инструкцией.

#### ПРЕДУПРЕЖДЕНИЯ:

- Перед использованием устройства внимательно ознакомьтесь с настоящим руководством. Сохраните его для использования в будущем.
- Никогда самостоятельно не вскрывайте устройство, это может стать причиной поражения электрическим током и лазерным лучом, привести к выходу устройства из строя и аннулирует гарантийные обязательства производителя. Для ремонта и технического обслуживания обращайтесь только к квалифицированным специалистам.
- Для электропитания устройства используйте электросеть с надлежащими характеристиками.
- Подключайте устройство только к предназначенным для этого аудиовидеокомпонентам и предназначенными для этого соединительными кабелями.
- Не подвергайте устройство воздействию прямых солнечных лучей, низких и высоких температур, повышенной влажности. Избегайте резких перепадов температуры и влажности. При перемещении устройства из прохладного помещения в теплое и наоборот распакуйте устройство перед началом эксплуатации и подождите 1–2 часа, не включая его.
- Не устанавливайте на устройство посторонние предметы. Оберегайте устройство от ударов, падений, вибрации и иных механических воздействий. Помните – экран устройства хрупок и может быть поврежден даже незначительным усилием.
- Не закрывайте вентиляционные отверстия на задней панели устройства и не устанавливайте его в местах, где нормальное охлаждение устройства во время работы невозможно. Рекомендуем оставлять не менее 10 см свободного пространства вокруг устройства для лучшей вентиляции.
- Устанавливайте устройство только на твердой ровной поверхности, используйте подставку и набор крепежных элементов, входящих в комплект поставки. При установке на вращающемся основании или кронштейне следите, чтобы кабель питания не натягивался и оставался свободен для доступа на случай необходимости быстрого отключения кабеля питания от сети электропитания. Штепсельная вилка должна оставаться легкодоступной для доступа на случай необходимости быстрого отключения от сети электропитания.
- При монтаже устройства на стену используйте только специальные крепления и кронштейны, учитывая вес и размер устройства, во избежание получения травм и повреждения устройства. В случае необходимости обратитесь к квалифицированным специалистам.
- Во избежание повреждений надежно закрепите аппарат на стене в соответствии с требованиями инструкции по установке.

#### ВНИМАНИЕ:

ВО ИЗБЕЖАНИЕ ПОВРЕЖДЕНИЯ, ВОЗГОРАНИЯ УСТРОЙСТВА ИЛИ ПОРАЖЕНИЯ ЭЛЕКТРИЧЕСКИМ ТОКОМ НЕ ДОПУСКАЙТЕ ПОПАДАНИЯ УСТРОЙСТВА ПОД ДОЖДЬ ИЛИ ЭКСПЛУАТАЦИИ ЕГО В УСЛОВИЯХ ПОВЫШЕННОЙ ВЛАЖНОСТИ.

- Не используйте при чистке устройства абразивные материалы и органические соединения (алкоголь, бензин и т. д.). Для чистки корпуса устройства допускается использование небольшого количества нейтрального моющего средства с последующей протиркой сухой мягкой тканью. Для чистки экрана используйте сухую мягкую ткань или специальные салфетки, предназначенные для LCD-мониторов. Никогда не наносите жидкость непосредственно на экран устройства!
- Отключайте устройство от сети электропитания и от кабеля телевизионной антенны, если не собираетесь пользоваться им длительное время, или перед грозой. Не прикасайтесь во время грозы к устройству, сетевому шнуру или кабелю антенны!
- Вынимайте батарейки из пульта дистанционного управления, если не собираетесь пользоваться им длительное время.
- Просмотр телепередач рекомендуется проводить при положении регулятора громкости телевизора не более 1/2 от максимального уровня. Длительное прослушивание на более высоком уровне громкости может привести к ухудшению слуха.
- Если в течение длительного времени изображение на экране телевизора остается неподвижным, то на матрице могут возникнуть остаточные изображения, т. н. «эффект статичных изображений».
- Использование телевизора предполагает просмотр постоянно меняющегося изображения, занимающего всю площадь экрана.
- Время выдержки телевизора при комнатной температуре до включения питания после транспортирования или хранения при пониженной температуре окружающей среды должно быть не менее 5 часов.

Все иллюстрации, приведенные в данной инструкции, являются схематическими изображениями объектов и могут отличаться от их реального внешнего вида.

ВНИМАНИЕ! Во избежание недоразумений убедительно просим вас внимательно изучить «Руководство по эксплуатации изделия» и условия гарантийных обязательств, проверить правильность заполнения гарантийного талона. Гарантийный талон действителен только при наличии правильно и четко указанных: модели, серийного номера изделия, даты покупки, четких печатей фирмы-продавца, подписи покупателя. Серийный номер и модель изделия должны соответствовать указанным в гарантийном талоне. При нарушении этих условий, а также в случае, когда данные, указанные в гарантийном талоне, изменены или стерты, талон признается недействительным.

### СВЕДЕНИЯ ОБ АВТОРСКИХ ПРАВАХ

- 1. Настоящий документ, содержание данного устройства и любой предустановленный изготовителем на данном устройстве материал, включая логотипы, графику, звуки, изображения, видео, тексты, элементы дизайна. программное обеспечение и документацию (руководство по эксплуатации, иллюстрации, соответствующие документы и т.д.) являются авторскими произведениями и не могут быть скопированы, изменены или распространены полностью или частично, без разрешения соответствующих владельцев авторских прав.
- 2. Программное обеспечение предоставляется без какихлибо гарантий (включая гарантии отсутствия ошибок, соответствия стандартам и т.д.) или ненарушения прав интеллектуальной собственности третьих лиц.
- 3. Программное обеспечение не может изменяться, декодироваться, декомпилироваться, дескремблироваться и т.п. на составляющие части (коды), за исключением случаев, разрешенных действующих законодательством.
- 4. Если программное обеспечение оказывается дефектным (некачественным), всю финансовую и иную другую ответственность за его использование несет конечный пользователь
- 5. По всем косвенным, непрямым, случайным и любым иным убыткам (ущербу), вызванным использованием программного обеспечения, содержащегося в изделии, ни изготовитель, ни поставшик изделия не будут ответственны.
- 6. Программное обеспечение в изделии запрещается использовать в противоправных целях.
- 7. Необходимо соблюдать законные права правообладателей.
- 8. Вы можете расторгнуть данное соглашение в любой момент, одновременно прекратив использование программного обеспечения. Торговые марки, названия продуктов, названия компаний, товарные знаки и знаки обслуживания являются собственностью их законных владельцев.

### ЛИЦЕНЗИОННОЕ СОГЛАШЕНИЕ С КОНЕЧНЫМ ПОЛЬЗОВАТЕЛЕМ ПРОГРАММНОГО ПРОДУКТА

Перед использованием устройства, пожалуйста, внимательно прочитайте нижеуказанные условия Лицензионного соглашения с конечным пользователем.

- 1. «Программа» или «Программное обеспечение» (все программное обеспечение, распространяемое на настоящем устройстве) передается Вам на правах лицензии, и Вы не становитесь его собственником.
- 2. Некоторые компоненты и отдельные программы. содержащиеся в изделии, могут быть дополнительно лицензированы. В случае конфликта индивидуальная лицензия на определенный компонент программного обеспечения будет иметь преимущество над данным Лицензионным соглашением с конечным пользователем E OTHOLLIQUIALE TOMOTO HOMEOLOUTO

LED ЖК-телевизор со встроенным цифровым ТВ-тюнером и Wi-Fi — это электронное устройство для приема и отображения изображения и звука, передаваемых по беспроводным каналам, и сигналов от устройств воспроизведения видеосигнала, со встроенным цифровым тюнером. Устройство предназначено для личных, семейных, домашних и иных нужд, не связанных с осуществлением предпринимательской деятельности.

### **Цифровой DVB-T/T2-тюнер**

Ваш телевизор оснащен цифровым DVB-T/T2-тюнером, позволяющим принимать передачи эфирного наземного цифрового телевидения и радио, а также принимать цифровой сигнал, передающийся через кабельные сети (DVB-C). DVB-T/T2-тюнер декодирует цифровые сигналы в форматах MPEG-2 и MPEG-4. Телевизионные каналы и радиостанции, передаваемые в одном частотном радиоканале, сформированы в мультиплекс. В состав мультиплекса могут входить как общегосударственные, так и региональные каналы. Телевизор обладает функцией PVR – цифровой видеозаписи. Это позволяет записывать телевизионные программы, в том числе установив таймер записи на нужное время, и использовать функцию «ТаймШифт» – включение паузы во время эфира. PVR дает возможность просмотреть в удобное время не только записанные телевизионные передачи, но и видеофайлы и фотографии, а также слушать музыку. Для работы функции PVR необходимо подключить к телевизору USB-носитель. Прием сигналов цифрового телевидения и радио возможен только при наличии передач в цифровом стандарте DVB-T/T2. Проверьте, что в вашем регионе ведется цифровое вещание и место приема входит в зону обслуживания передающего центра. Прием сигнала в формате DVB-C возможен только при условии, что ваш оператор кабельного телевидения осуществляет передачу данного сигнала. Телевизор обеспечивает прием сигналов только открытого, некодированного цифрового вещания. Для приема цифрового эфирного сигнала в зоне уверенного приема вам понадобится антенна дециметрового (ДМВ) диапазона. Выбор антенны зависит от условий приема, расположенных вокруг зданий, рельефа местности и т.п. Необходимо применять эффективные комнатные антенны с усилителем либо использовать наружные антенны. Из-за большей высоты размещения и больших размеров использование наружных антенн всегда предпочтительнее комнатных. Для правильного выбора антенны можно обратиться за помощью в офис передающей компании цифрового телевидения вашего региона. Существующую антенну, на которую ведется прием дециметровых каналов аналогового эфирного телевидения, можно использовать и для приема сигналов цифрового вещания. Обратите внимание, что коллективная антенна кабельного телевидения для приема сигналов цифрового эфирного телевидения может не подойти, поскольку сигнал в нее поступает с районной телевизионной студии и эфирные сигналы цифрового телевидения в кабельной сети отсутствуют. Не является недостатком товара неудовлетворительное качество приема сигнала цифрового вещания в случае отсутствия достаточного уровня сигнала в подключенном к телевизору антенном кабеле, эксплуатации телевизора в зоне со сложной помеховой ситуацией, на границе или вне зоны устойчивого приема радиосигнала телевещания, в т.ч. из-за особенностей ландшафта местности и ее застройки.

### **ОСОБЕННОСТИ**

#### **Оснащение**

- Высококачественная цветная TFT-матрица со светодиодной подсветкой
- Собственное разрешение матрицы 1920x1080
- 3 цифровых аудиовидеоинтерфейса HDMI
- Разъем PC
- Аудиовход PC AUDIO IN
- Композитный видео и стереоаудиовходы
- Цифровой коаксиальный аудиовыход
- Компонентный видеовход
- Разъем SCART
- Разъем для подключения наушников
- CI-слот
- USB2.0-порт для воспроизведения HD-видео, аудиофайлов и фотографий с внешних USB-совместимых устройств
- Русифицированное меню
- Совместимость с настенными креплениями стандарта VESA
- Настройка цветовой температуры
- Регулировка тембра, баланса акустической системы
- Предустановленные настройки звука
- Вход Ethernet (LAN) (для подключения к локальной сети)
- Встроенный Wi-Fi модуль

#### **Режим телевизора**

- Чувствительный DVB-T/T2-тюнер, обеспечивающий уверенный прием аналоговых и цифровых каналов
- Встроенный тюнер для приема цифрового сигнала стандарта DVB-C
- Функция автоматического и ручного поиска каналов
- Поддержка NICAM стерео
- Функция телетекста
- Регулировка яркости и контрастности, предустановленные настройки изображения
- Современные методы шумоподавления

#### **Режим монитора персонального компьютера**

- Широкий диапазон поддерживаемых разрешений
- Регулировка частоты и фазы

#### **Режим Android**

- Операционная система Android 4.4
- Мощный двухядерный процессор
- 4 ГБ внутренней памяти и 1 ГБ оперативной памяти
- Wi-Fi
- Ethernet
- Mirrage (Mirror image) дублирование экрана смартфона, планшета на экране ТВ (доступно в устройствах с операционной системой Android с версией 4.2 и выше) (беспроводное соединение посредством Wi-Fi)
- Доступ и навигация по ресурсам интернета без персонального компьютера
- Возможность просматривания (прослушивания) онлайн мультимедийного контента (музыка, кино) из интернета
- Возможность загрузки (инсталляции) пользовательских приложений (Google Play Market)

### **Комплектация**

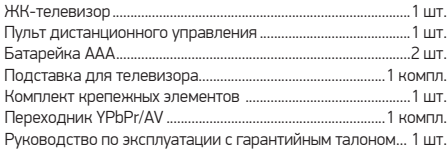

### **ОБЩИЙ ВИД ПАНЕЛЕЙ УПРАВЛЕНИЯ\***

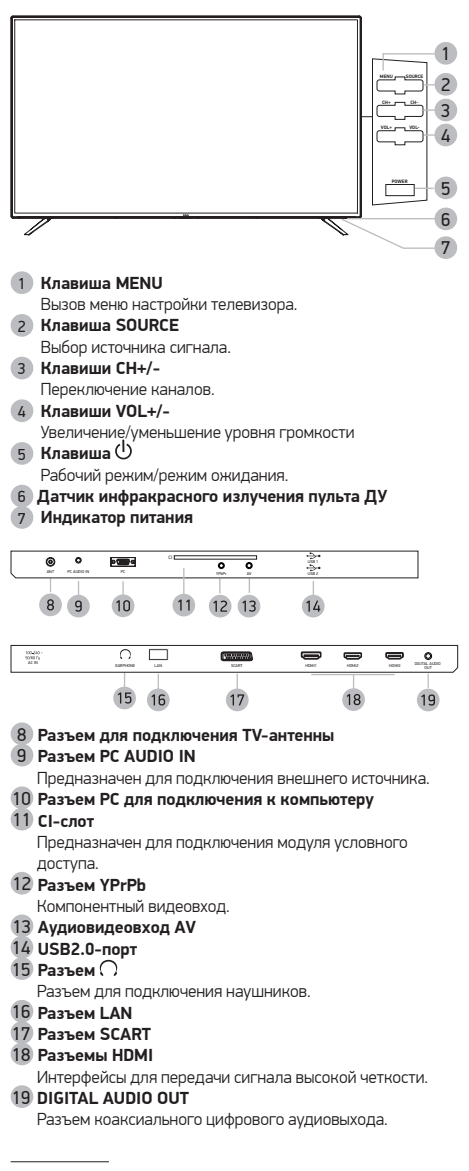

### **УСТАНОВКА БАТАРЕЕК В ПУЛЬТ ДИСТАНЦИОННОГО УПРАВЛЕНИЯ**

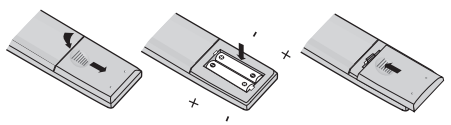

- 1. Откройте крышку на задней поверхности пульта дистанционного управления.
- 2. Установите батарейки, соблюдая полярность.
- 3. Закройте крышку.

#### ПРЕДУПРЕЖДЕНИЯ:

- При неправильной установке литиевых батарей возможен взрыв.
- Батареи заменять батареями того же или аналогичного типа.

### **ИСПОЛЬЗОВАНИЕ ПУЛЬТА ДИСТАНЦИОННОГО УПРАВЛЕНИЯ**

При использовании пульта дистанционного управления убедитесь, что угол отклонения пульта от воображаемого перпендикуляра к датчику инфракрасных лучей на передней панели не превышает 30 градусов и расстояние до устройства не превышает 5 метров.

#### ПРЕДУПРЕЖДЕНИЯ:

- Избегайте попадания прямых солнечных лучей на датчик инфракрасных лучей на передней панели устройства.
- Своевременно заменяйте батарейки в пульте дистанционного управления.
- Не роняйте пульт дистанционного управления
- и старайтесь оберегать его от воздействия влаги.

Общий вид передней панели телевизора\*

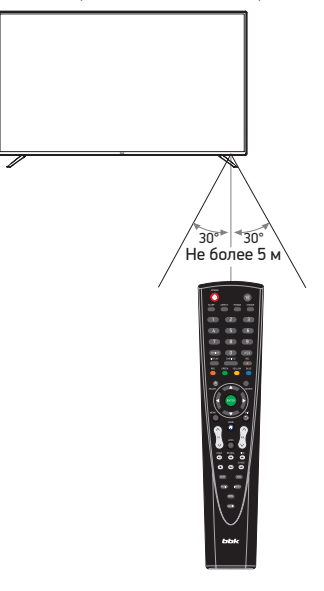

<sup>\*</sup> Иллюстрация может отличаться от реального внешнего вида устройства.

### **Пульт дистанционного управления**

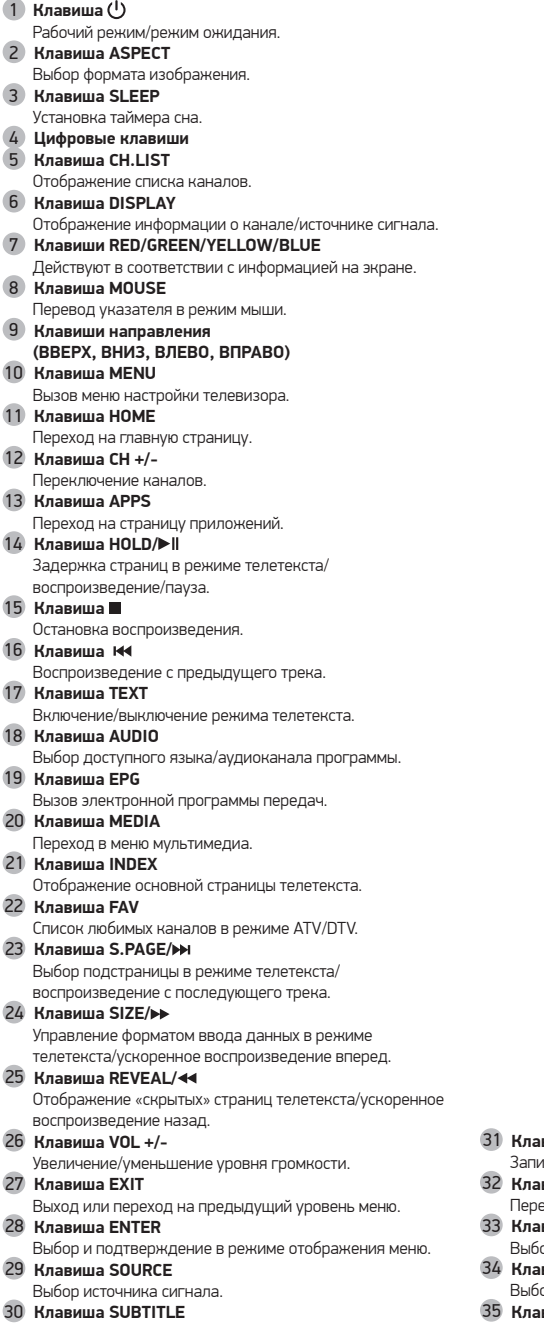

Изменение языка субтитров.

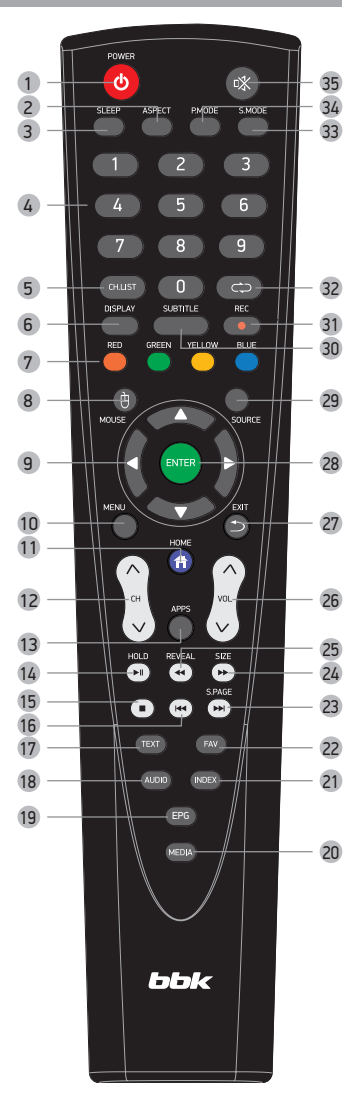

- **Клавиша REC**
- 1<sub>Cb</sub> PVR.
- **Клавиша**
- .<br>Еключение на предыдущий просматриваемый канал.  **Клавиша S.MODE** 
	- .<br>ор предустановленных настроек звука.
- **Клавиша P.MODE**  ор предустановленных настроек изображения.  **Клавиша MUTE**
- Включение/выключение звука.

### **ПОДКЛЮЧЕНИЕ К СПУТНИКОВЫМ РЕСИВЕРАМ, ЦИФРОВЫМ ТЕЛЕВИЗИОННЫМ ТЮНЕРАМ И ЦИФРОВОМУ УСТРОЙСТВУ (ИГРОВАЯ ПРИСТАВКА, DVD-ПЛЕЕР И Т.П.)**

- ВНИМАНИЕ!
- Перед подключением убедитесь, что все компоненты выключены.
- Внимательно прочитайте инструкцию по подключению.

#### **Метод А**

Для подключения композитного видеосигнала и аудиосигнала используйте аудиовидеокабель (в комплектацию не входит). При необходимости используйте соответствующие переходники в зависимости от имеющихся разъемов на задней или боковой панелях устройства.

#### **Метод В**

Для просмотра каналов высокого разрешения с внешнего спутникового ресивера используйте разъем HDMI для подключения к телевизору.

#### **Метод C**

При подключении через компонентный видеовыход с помощью AV-переходника, для передачи аудиосигнала необходимо использовать аудиовидеокабель (в комплектацию не входит).

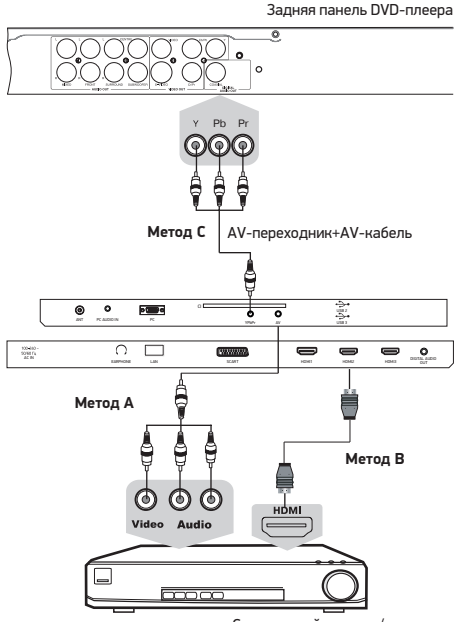

Спутниковый ресивер/ Цифровой телевизионный тюнер

### **ПОДКЛЮЧЕНИЕ К ПЕРСОНАЛЬНОМУ КОМПЬЮТЕРУ И К УСИЛИТЕЛЮ**

#### **ВНИМДНИЕ!**

• Перед подключением убедитесь, что все устройства выключены.

#### Усилитель

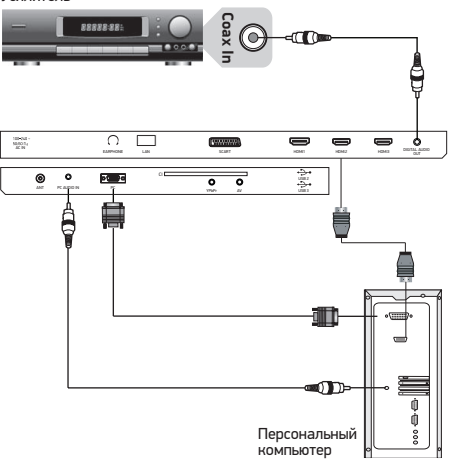

#### **ПОДКЛЮЧЕНИЕ НАУШНИКОВ И АНТЕННОГО КАБЕЛЯ**

#### ВНИМАНИЕ!

• Перед подключением убедитесь, что все устройства выключены.

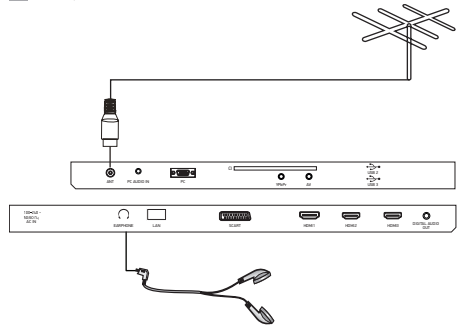

### **ПОДКЛ ЮЧЕНИЕ К СЕТИ ИНТЕРНЕТ**

Использование ТВ в сети интернет позволяет просматривать фото/видеоматериалы, страницы сайтов и пр.

#### ПРИМЕЧАНИЕ

• Для получения доступа в интернет заключите договор с интернет-провайдером. Для более качественной передачи данных рекомендуется подключать высокоскоростной интернет по технологии LAN.

#### **Подключение с помощью кабеля.**

Подключите кабель от модема или маршрутизатора согласно рисунку ниже (вариант подключения зависит от установленного у Вас оборудования).

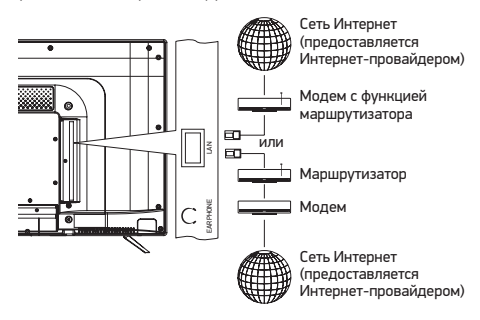

#### **Подключение по беспроводной технологии.**

Данная модель ТВ оборудована встроенным модулем беспроводной передачи данных Wi-Fi, позволяющим получить доступ к сети интернет и локальной сети. Перед настройкой беспроводной сети в телевизоре убедитесь в правильности настроек беспроводного маршрутизатора, и наличии доступа в интернет.

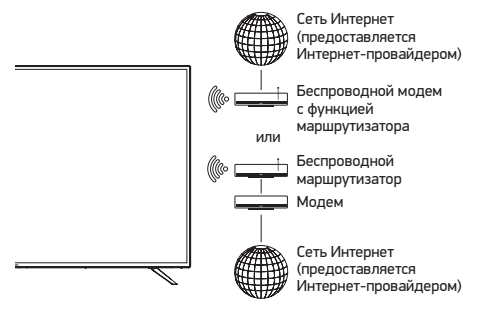

ОСНОВНЫЕ ОПЕРАЦИИ

Данное устройство обеспечивает прием цифровых и аналоговых телеканалов, запоминание настроенных телевизионных каналов и позволяет осуществлять автоматический, ручной и точный поиск телевизионных каналов. Встроенный тюнер поддерживает воспроизведение стереозвука, передаваемого в системе NICAM.

### **ВКЛЮЧЕНИЕ**

Нажмите клавишу POWER на пульте дистанционного управления, чтобы включить телевизор. Если на телевизоре нет какого-либо изображения, пожалуйста, проверьте все соединения. Нажмите клавишу POWER еще раз, чтобы перевести телевизор в режим ожидания. Выключите электропитание телевизора, если вы не собираетесь пользоваться им в течение длительного периода времени.

### **ПЕРВОНАЧАЛЬНАЯ НАСТРОЙКА**

При первом включении ТВ или включении после сброса настроек на заводские появится меню первоначальной настройки ТВ:

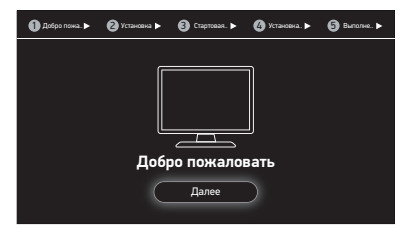

Для перехода к настройке нажмите клавишу Enter.

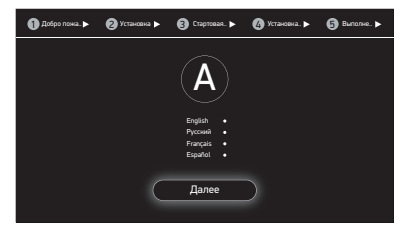

Выберите язык и нажмите Enter.

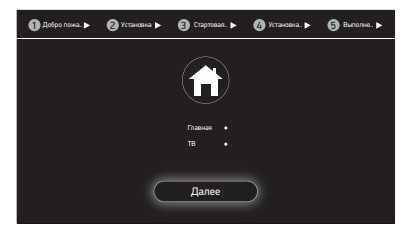

Выберите стартовую страницу и нажмите Enter.

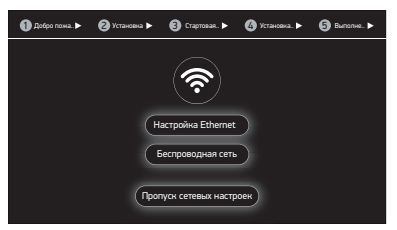

Выберите настройку проводного или беспроводного соединения и нажмите Enter.

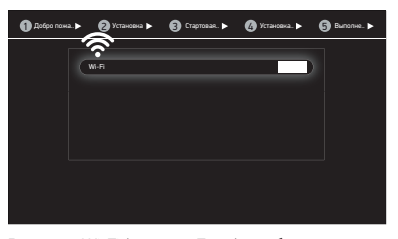

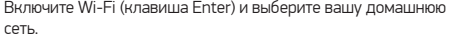

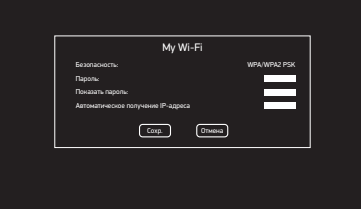

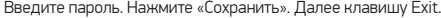

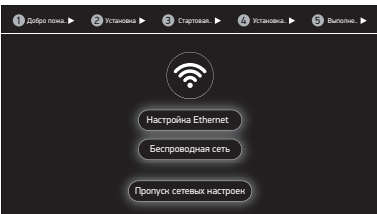

Выберите «Пропуск сетевых настроек» → Enter.

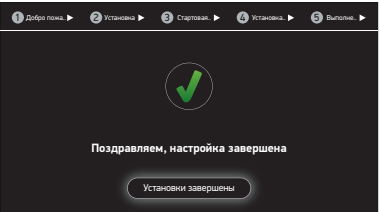

Поздравляем, настройка завершена!

### **ГЛАВНОЕ МЕНЮ**

Главное меню состоит из трех страниц, переключение между которыми осуществляется клавищами  $\blacktriangleleft$  и $\blacktriangleright$ или клавишами HOME для выбора основной страницы, и APPS для страницы приложений.

Основная страница HOME содержит вкладки:

ТВ – Переход в режим просмотра ТВ

Интернет – Переход в интернет-браузер

Медиацентр – Переход в Медиаплеер

Приложения – Переход в магазин приложений

Находясь на странице HOME, нажмите клавишу Аррs или для перехода на страницу приложений.

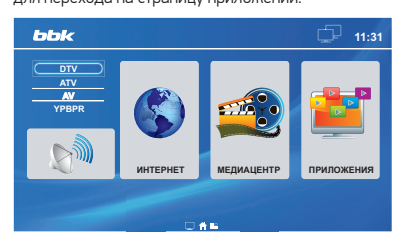

### **Выбор источника сигнала\***

- 1. Нажмите клавишу SOURCE \_ на экране отобразится меню выбора источника сигнала.
- 2. Клавишами ▲ / ▼ выберите желаемый источник сигнала.
- 3. Нажмите клавишу ENTER для подтверждения. Возможные значения:

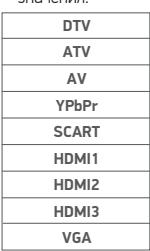

### **Регулировка громкости**

Нажмите клавишу VOL +/- для уменьшения или увеличения громкости.

#### **ВНИМАНИЕ!**

• Просмотр телепередач рекомендуется проводить при положении регулятора громкости телевизора не более 1/2 от максимального уровня. Длительное прослушивание на более высоком уровне громкости может привести к ухудшению слуха, а также к выходу из строя громкоговорителей телевизора.

### **Временное отключение громкости**

1. Нажмите клавишу  $\mathbb{I}^{\mathcal{X}}$  для временного отключения звука.

2. Нажмите клавишу вновь или VOL-/+ для включения звука.

### **Переключение настроенных каналов**

- 1. Для последовательного переключения предварительно настроенных каналов используйте клавиши CH-/+ на пульте ДУ или клавиши CH на телевизоре.
- 2. Для прямого ввода номера канала используйте цифровые клавиши на пульте ДУ.

### **Вывод информации о текущем источнике сигнала**

Нажмите клавишу DISPLAY на ПДУ - на экране отобразится информация о текущем источнике сигнала, oна исчезнет через 3 секунды, либо можно еще раз нажать клавишу DISPLAY, чтобы убрать ее с экрана.

### **EPG**

EPG (Electroniс Program Guide) используется для просмотра программы передач DTV- или радиоканала.

Нажмите клавишу DISPLAY для получения подробной информации о каждой программе. Чтобы войти в меню EPG, нажмите клавишу EPG на ПДУ. На экране телевизора отобразится меню\*:

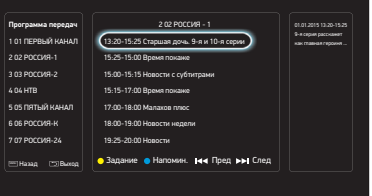

#### ПРИМЕЧАНИЕ

- Функция EPG работает, если по телевизионному каналу передается соответствующая информация.
- Если дата или время установлены некорректно, то функция EPG будет работать неправильно.

Для управления меню EPG используйте клавиши ПДУ в соответствии с подсказками в нижней строке меню. Вы можете включить напоминание об интересующей вас передаче. Выберите ее в электронной программе и нажмите синюю клавишу ПДУ. Вы можете внести изменения в параметры напоминания.

Для открытия списка установленных заданий нажмите желтую клавишу ПДУ.

<sup>\*</sup> Изображение меню является схематичным и может не совпадать с реальным.

### **СПИСОК КАНАЛОВ**

Полный перечень сохраненных каналов можно вывести на экран телевизора, нажав на клавишу СН.LIST на ПДУ. На экране телевизора отобразится меню\*:

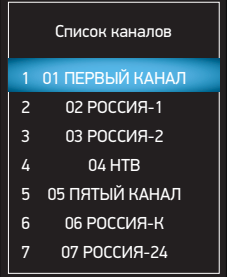

Выберите интересующий вас канал, перемещаясь по списку, и подтвердите выбор нажатием клавиши Enter на ПДУ.

### **Телетекст**

Функция телетекста зависит от выбранного канала и доступна, когда на данном канале передается телетекст. Функция Телетекст дает возможность получать различную информацию при помощи обычного телевизионного сигнала. Сюда относятся: новости, спорт, предложения туристических компаний, погода, кино, театральные афиши и так далее.

1. Во время просмотра канала нажмите один раз на клавишу TEXT, чтобы перейти к режиму ТЕЛЕТЕКСТ.

Если выбранный канал не поддерживает телетекст, на экране отобразится индикация «100». В этом случае выберите другой канал.

В режиме ТЕЛЕТЕКСТ в нижней части экрана расположены 4 цветных заголовка. Чтобы получить доступ к информации по одному из них, нажмите клавишу соответствующего цвета.

- 2. Нажмите один раз на клавишу REVEAL, чтобы увидеть скрытую информацию. Нажмите повторно, чтобы скрыть ее снова.
- 3. Нажмите клавишу HOLD для удержания страницы телетекста при просмотре большого объема информации, нажмите еще раз для возврата к режиму автоматического обновления страниц.
- 4. Нажмите клавишу S.PAGE, чтобы остановить или возобновить открытие подстраниц телетекста.
- 5. Нажмите клавишу SIZE, чтобы верхняя половина текста заняла весь экран, нажмите еще раз клавишу SIZE, чтобы нижняя половина текста заняла весь экран, нажмите вновь, чтобы вся страница текста отобразилась на экране.
- 6. Нажмите клавишу INDEX для возврата к основной странице. Загрузка страницы телетекста может занять длительное время.

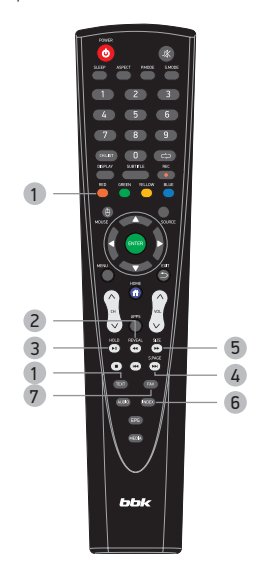

### **Использование меню**

- 1. Нажмите клавишу SOURCE для выбора источника сигнала.
- 2. Нажмите клавишу MENU для входа в меню ТВ.
- 3. Используйте клавиши ▲ / ▼ для выбора одного из разделов главного меню и затем нажмите клавишу ENTER для входа в выбранный раздел.
- 4. Используйте клавиши  $\blacktriangle / \blacktriangledown$  для выбора пунктов меню.
- 5. Используйте клавиши  $\blacktriangleleft$  /  $\blacktriangleright$  для изменения значений выбранного пункта меню.
- 6. Отрегулируйте необходимый параметр.
- 7. Новые настройки будут сохранены автоматически.
- 8. Нажмите клавишу MENU для возврата на предыдущий уровень или EXIT для выхода из меню ТВ.

### **НАСТРОЙКА КАНАЛОВ**

В разделе КАНАЛ вы можете произвести автоматический и ручной поиск и настройку каналов, отредактировать каналы\*.

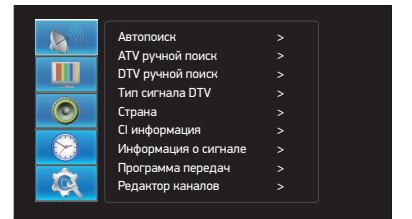

**Автопоиск** позволяет выполнить автоматическую настройку каналов. Для автоматической настройки каналов цифрового кабельного телевидения в пункте «Тип вещания» выберите «Кабель». Для автоматической настройки каналов

цифрового эфирного телевидения в пункте «Тип вещания» выберите «Эфир».

**Ручной поиск ATV** позволяет вручную настроить аналоговые каналы.

**Ручной поиск DTV** позволяет вручную настроить цифровые каналы и радиостанции.

**Тип сигнала** выбор типа сигнала DVB-T или DVB-C.

**Страна** выбор страны.

Раздел **CI информация** используется для входа в интерфейс модуля условного доступа.

**Информация о сигнале** позволяет посмотреть уровень и качество сигнала принимаемого цифрового мультиплекса, а также информацию о канале и доступном источнике DTV.

**Программа передач** - просмотр программы передач EPG. Выберите **Редактор каналов** для редактирования найденных каналов. Для выполнения необходимых операций используйте подсказки меню.

### **настройка Изображения**

В разделе Изображение вы можете настроить режим изображения, цветовую температуру, формат экрана, шумоподавление, а также, если выбран режим изображения «Пользоват.», то яркость, контраст, резкость, цветность, оттенок\*.

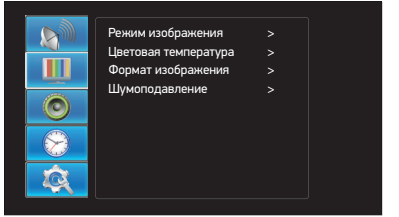

**Режим изображения** позволяет выбрать режимы с предустановленными значениями яркости, контраста, резкости, цветности, оттенка или пользовательский режим. Содержит: Стандарт, Мягкое, Динамичн., Пользоват. **Цветовая температура** позволяет выбрать режимы с предустановленным соотношением красного, зеленого и синего цветов. Содержит: Стандарт, Холодная, Теплая. **Формат** позволяет настроить формат изображения. Содержит: 16:9, 4:3, Масштаб 1, Масштаб 2, 14:9, Авто. **Шумоподавление** позволяет выбрать следующие настройки: Низкое, Среднее, Высокое, Выкл.

### **НАСТРОЙКА ЗВУКА**

В разделе ЗВУК вы можете настроить звук телевизора\*.

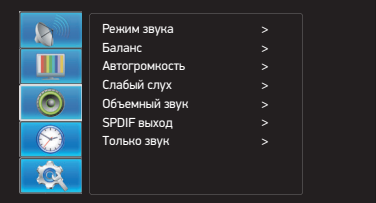

**Режим звука** позволяет выбрать режимы

с предустановленными значениями высоких и низких частот и баланса или пользовательский режим.

Содержит: Стандарт, Музыка, Речь, Фильм, Пользоват.

**Автогромкость** позволяет включить функции или выключить режим автоматической настройки громкости.

**Слабый слух** позволяет включить титры для

слабослышащих. Функция доступна при наличии передачи соответствующей информации в выбранном канале.

**Объeмный звук** позволяет включить режим объемного звучания. Содержит: Выкл., Вкл.

Параметр **SPDIF** позволяет выбрать настройки сигнала на цифровом аудиовыходе: PCM (кодировка PCM) или Авто (сигнал на цифровом выходе без декодирования).

**Только звук** отключает изображение на экране ТВ. Для включения изображения нажмите любую клавишу (кроме POWER) на пульте ДУ

### **НАСТРОЙКА ВРЕМЕНИ**

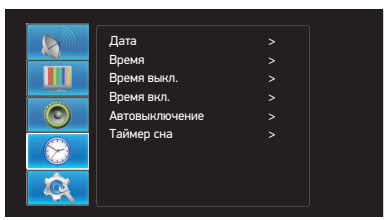

<sup>\*</sup> Изображение меню является схематичным и может не совпадать с реальным.

**Дата и время**\_ содержат информацию о текущем времени и дате. Установка этих параметров осуществляется в меню Настройки на странице «Приложения».

**Время выкл.** - позволяет установить время выключения телевизора.

Время вкл. - позволяет установить время включения телевизора.

**Автовыключение** - позволяет установить время автовыключения ТВ. Возможные значения: 1 час, 2 часа, 3 часа, 4 часа.

**Таймер сна**\_ позволяет установить время, через которое телевизор выключится. Возможные значения: Выкл., 10 мин., 20 мин., 30 мин., 60 мин., 90 мин.,120 мин., 240 мин.

### **НАСТРОЙКИ**

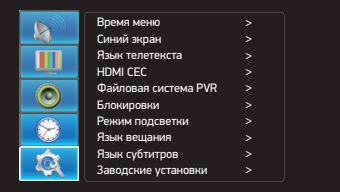

**Время меню** позволяет выбрать время отображения меню на экране ТВ.

**Язык телетекста** позволяет выбрать язык отображения информации телетекста на экране.

**HDMI CEC** позволяет управлять всеми устройствами, соединёнными по HDMI, одним пультом.

**Файловая система PVR.** Позволяет выбрать раздел USB-носителя для сохранения записей PVR.

Поддерживаются разделы с файловой системой FAT32.

**Блокировки -** позволяет включить режим блокировки каналов, установить возрастные ограничения функции родительского контроля, установить новый пароль. Пароль по умолчанию 0000.

**Режим подсветки** позволяет выбрать режим подсветки экрана ТВ.

**Язык вещания** позволяет выбрать основной

и дополнительный языки звукового сопровождения (наличие дополнительного языка определяется вещателем) **Язык субтитров** позволяет выбрать язык отображения

информации на экране.

**Заводские установки** восстановление заводских настроек. Внимание! Установление заводских настроек очистит все пользовательские данные.

### **ФУНКЦИЯ PVR**

Вставьте USB-устройство в USB-порт на боковой панели ЖК-телевизора.

Если USB-носитель разбит на несколько разделов, то выберите необходимый для записи в разделе меню «Настройки» / Файловая система PVR. Для проверки возможности использования USB-носителя для записи PVR нажмите зеленую клавишу на ПДУ. Красная клавиша используется для форматирования диска.

#### ПРИМЕЧАНИЯ

• Запись возможна только на носители с файловой системой FAT32. При необходимости выполните форматирование раздела. Внимание! Все данные после выполнения форматирования будут утеряны. Объем носителей: до 32 ГБ для USB флешнакопителей, до 500 ГБ для жестких дисков. Подключенный жесткий диск с током потребления более 500 мА может работать некорректно при отсутствии внешнего питания.

• Форматирование устройства займет не менее двух минут. Для обеспечения нормальной работы устройства, пожалуйста, не выключайте телевизор и не отключайте USB-устройство во время форматирования подключенного устройства.

#### **Запись программ (функция PVR)**

При просмотре DTV выберите желаемый канал и нажмите клавишу REC на ПДУ. Появится окно с подтверждением начала записи. Устройство начнет проверку скорости выбранного диска.

Если скорость диска является недостаточной, на экране появится предупреждение «Скорость устройства недостаточна. Продолжить?». Нажмите ОК для продолжения или «Отмена» для отмены задания и выбора другого устройства для записи. Если скорость диска является достаточной, на экране появится значок REC. Для остановки записи нажмите «Стоп», значок REC исчезнет.

#### **Просмотр записанных программ**

Для просмотра записанных программ используйте приложение-медиаплеер. Файлы сохраняются в папке MSTPVR.

### **ПОДКЛЮЧЕНИЕ КАРТЫ УСЛОВНОГО ДОСТУПА CI**

Для просмотра каналов цифрового телевидения с закрытых каналов необходимо приобрести карту авторизации (CA card) и модуль условного доступа (CAM-модуль) у местного поставщика услуг цифрового кабельного вещания (в комплект поставки не входят).

#### ПРИМЕЧАНИЕ

• Перед подключением модуля условного доступа необходимо выключить телевизор и отсоединить его от питающей сети.

Вставьте карту авторизации до упора в CAM-модуль так, чтобы контактные площадки карты были обращены к стороне модуля с логотипом поставщика услуг кабельного вещания. Обратите внимание на маркировку на карте (если она имеется).

Установите CAM-модуль со вставленной картой авторизации в CI-слот телевизора так, чтобы логотип на модуле был направлен наружу. Не прилагайте чрезмерных усилий, чтобы не повредить контакты внутри CI-слота телевизора.

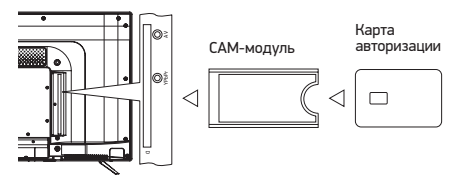

### **HD-МЕДИАПЛЕЕР**

В системе предустановлено приложение медиацентр, способное проигрывать видеофайлы высокого разрешения до 1080р. В списке поддерживаемых форматов – распространенные в сети контейнеры и кодеки: MKV (Matoska), MOV (H.264), WMV и др. Воспроизведение файлов осуществляется с носителей, подключенных через встроенные высокоскоростные USB2.0-порты телевизора.

#### ПРИМЕЧАНИЕ

• Если функциональность или работа предустановленного медиаплеера не отвечает вашим требованиям в полной мере, вы можете установить подходящий вам по параметрам медиаплеер из магазина приложений, как это описано в разделе «Приложения».

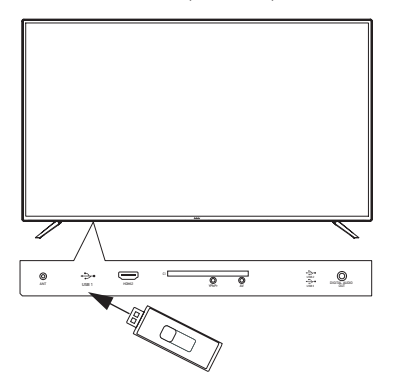

#### **Шаг 1:**

Скачайте файлы, в том числе высокого разрешения, из интернета, домашней сети или компьютера на USB-носитель, внешний жесткий диск\* или любое другое USB-совместимое устройство.

#### **Шаг 2:**

Подсоедините устройство с записанными файлами к USB-порту ЖК-телевизора, нажмите клавишу Media и смотрите HD-контент на большом экране!

### **ПРИЛОЖЕНИЕ «МЕДИАЦЕНТР»**

Приложение «Медиацентр», предустановленное в телевизоре, позволяет воспроизводить мультимедиафайлы различных типов.

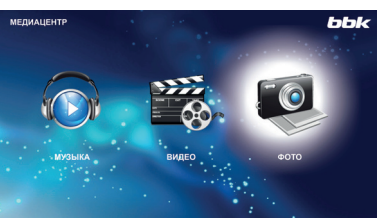

Убедитесь, что USB-устройство подключено. С помощью клавиш / выберите тип воспроизводимого содержимого из трех возможных: ФОТО, МУЗЫКА, ФИЛЬМЫ. Нажмите ENTER, чтобы войти в меню выбора устройства. Выберите устройство клавишами  $\blacktriangleleft$  /  $\blacktriangleright$  и нажмите ENTER. Будет отображен список файлов. Для возврата к выбору типа мультимедиа нажмите «Назад».

С помощью клавиш < / → и ▲ / ▼ выберите файл. Нажмите клавишу ► пдля воспроизведения этого файла. Используйте клавиши ENTER во время воспроизведения для вызова панели управления.

Выберите иконку необходимой функции клавишами  $\blacktriangleleft$  /  $\blacktriangleright$ подтвердите выбор нажатием ENTER. Нажмите клавишу или EXIT для того, чтобы закрыть панель управления.

#### ПРИМЕЧАНИЯ

- Для вывода меню информации выберите иконку ИНФО и нажмите ENTER.
- Вы можете выбирать трек, субтитры или звуковую дорожку в меню «Параметр» во время воспроизведения видео.

### **АППАРАТНЫЕ ВОЗМОЖНОСТИ ТВ при ВОСПРОИЗВЕДЕНИИ МЕДИАФАЙЛОВ**

- Поддерживаемые видеокодеки и контейнеры: AVI, TS, M2TS, MPG, MKV (Matroska) 1080p@25/30 кадров/с
- Поддерживаемые аудиокодеки и контейнеры: MP3, AAC, MPEG Audio, АС-3 (в качестве звуковой дорожки видеофайла)
- Размер контейнера: до 30 ГБ
- Битрейт видео: до 35 Мбит/с
- Битрейт аудио: MP3, AAC 320 кбит/с, WMA 192 кбит/с
- Фото: JPEG, BMP, PNG до 4 МБ
- Субтитры: внешние SRT (с AVI-файлами), встроенные (в MKV-файлы)
- Файловые системы носителей: FAT, FAT32, NTFS
- Объем носителей: до 32 ГБ для USB флеш-накопителей, до 500 ГБ для жестких дисков\*

#### ПРИМЕЧАНИЕ

• Некоторые файлы, записанные в любом из поддерживаемых форматов на любом из совместимых типов носителей, могут не воспроизводиться или воспроизводиться некорректно из-за особенностей их записи, кодирования.

<sup>\*</sup> Подключенный жесткий диск с током потребления более 500 мА может работать некорректно при отсутствии внешнего питания.

### **ИНТЕРНЕТ-ФУНКЦИИ**

#### РЕКОМЕНДАЦИЯ:

- Для более удобного использования интернетприложений рекомендуем приобрести беспроводную мышь и клавиатуру.
- Для работы этих устройств может потребоваться установка дополнительных приложений, а также выполнение необходимых установок в разделе меню Настройки / Язык и методы ввода.

### **НАВИГАЦИЯ**

Браузер – приложение для доступа к сети интернет.

Перейдите в главное меню ТВ, нажав клавишу Home на пульте ДУ.

Выберите раздел «Интернет» и нажмите Enter.

Введите запрос или URL.

При вводе в строку запроса клавиатура появится автоматически.

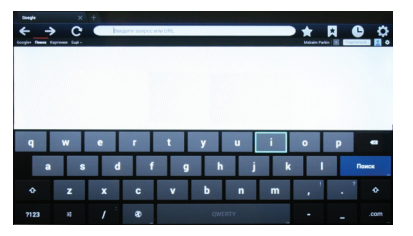

Для удобства перемещения по странице запроса нажмите на пульте ЛУ клавишу Mouse, на экране появится символ  $m_\ell$ Перемещайте указатель мыши по экрану с помощью клавиш  $\blacktriangle$  /  $\blacktriangleright$  и  $\blacktriangle$  /  $\blacktriangledown$ . Повторное нажатие клавиши MOUSE включит стандартный режим.

### **ПРИЛОЖЕНИЯ**

#### НАСТРОЙКИ

Для настройки работы ТВ в режиме Андройд перейдите в раздел «Приложения» → «Настройки».

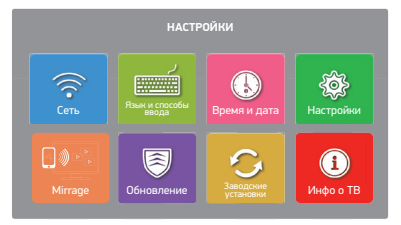

**Сеть.** Меню настроек беспроводной или проводной сети. **Язык и способы ввода.** Настройка языка ввода и клавиатуры.

**Время и дата.** Настройка времени, даты, часового пояса. **Настройка.** Настройки системы.

**Mirrage** – дублирование экрана смартфона, планшета на экране ТВ (доступно в устройствах с операционной системой Android версий 4.2 и выше). Беспроводное соединение осуществляется посредством Wi-Fi.

**Обновление.** Запуск режима обновления ПО с подключенного USB-носителя.

**Заводские установки.** Восстановление заводских настроек.

Внимание! Установление заводских настроек очистит все пользовательские данные.

**Инфо о ТВ.** Информация об устройстве.

#### СЕТЬ

Все необходимые настройки подключения к локальной сети находятся в этом разделе. Для перехода в подраздел нажмите кнопку Enter. Для возврата нажмите Exit. Для перемещения используйте клавиши  $\blacktriangle$  /  $\blacktriangleright$  и  $\blacktriangle$  /  $\blacktriangledown$ . Для включения или отключения функции нажмите Enter. Для подключения к проводной сети Ethernet необходимо вставить кабель в разъем Ethernet и произвести настройки согласно настройкам вашей локальной сети. Если у вас нет необходимых данных для настройки, обратитесь к вашему поставщику услуг интернет. Для подключения к беспроводной сети необходимо включить Wi-Fi (пункт меню «Беспроводное подключение»), произвести поиск доступных сетей, среди найденных выбрать вашу и подключиться к ней, введя пароль.

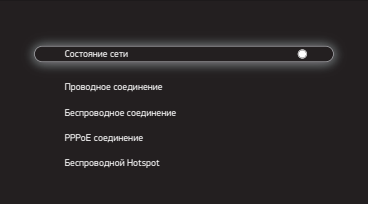

#### ВРЕМЯ И ДАТА

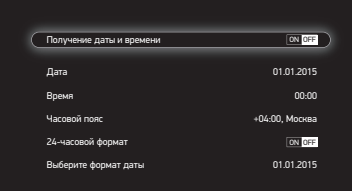

В этом разделе доступны настройки времени, даты, часового пояса.

#### СИСТЕМА

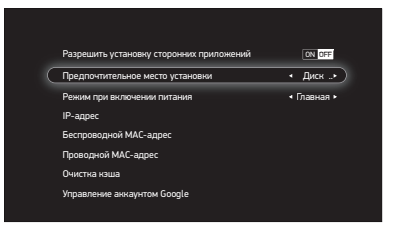

В этом разделе доступны настройки системы, информация об IP-адресе и МАС-адресах.

#### ЯЗЫК И МЕТОДЫ ВВОДА

**Настройка языка.** Выбор основного языка ввода на клавиатуре.

**Способ обновления.** Выбор клавиатуры для обновления. **Клавиатура Android (AOSP)**. Настройки клавиатуры.

#### MIRRAGE

Беспроводной дисплей.

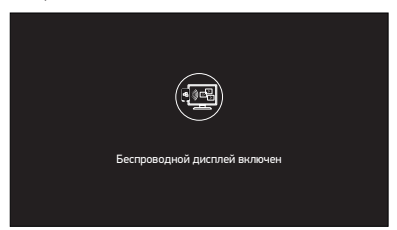

Для подключения смартфона или планшета к телевизору следуйте рекомендациям производителя вашего устройства.

Беспроводной дисплей – дублирование экрана смартфона, планшета на экране ТВ (доступно в устройствах с операционной системой Android с версией 4.2 и выше) (беспроводное соединение посредством Wi-Fi).

#### ОБНОВЛЕНИЕ

Запуск режима локального обновления ПО с подключенного USB-носителя.

#### ЗАВОДСКИЕ УСТАНОВКИ

Позволяет сбросить все настройки на исходные значения. При включении телевизора после сброса настроек на заводские появится меню автоматической настройки ТВ.

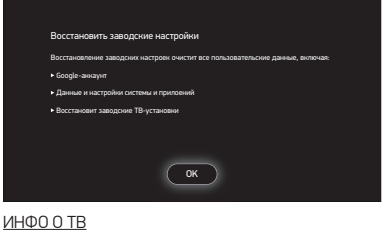

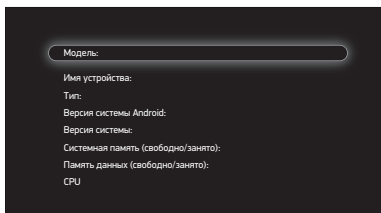

В этом разделе находится информация об устройстве. Версия операционной системы, информация о памяти.

#### УСТАНОВКА И УДАЛЕНИЕ ПРИЛОЖЕНИЙ

Для установки приложений с помощью интернет-ресурса Play Маркет необходимо наличие аккаунта Google. При включении впервые или выключении после сброса настроек на заводские необходимо произвести настройку аккаунта Google.

#### ВНИМАНИЕ!

После восстановления заводских настроек в меню «Настройки», в разделе «Приложения» останутся только предустановленные приложения. Все установленные пользователем программы будут удалены.

### **HDMI**

- Универсальный мультимедиаинтерфейс HDMI и цифровой видеоинтерфейс DVI.
- Поддержка HDCP (Протокол защиты цифрового контента).
- При подключении по интерфейсам HDMI/DVI разрешение ЖК-телевизора устанавливается автоматически.
- Устройства, оснащенные DVI-видеовыходом, не передают аудиосигнал по интерфейсу DVI.
- 1. Если устройство оснащено интерфейсом HDMI, подключение осуществляется с помощью HDMI-кабеля. HDMI позволяет передавать аудио- и видеосигналы по одному кабелю.
- 2. Если устройство оснащено DVI-видеовыходом, подключение к разъему HDMI осуществляется при помощи переходника HDMI-DVI (не поставляется в комплекте). В этом случае аудиосигнал на телевизор поступать не будет.

#### ПРИМЕЧАНИЕ

• Кабели в комплект не поставляются.

### **Критерии определения неисправности ЖК-матрицы телевизора**

Компания ВВК прилагает все усилия для создания высококачественных изделий, используя лучшие комплектующие части и подвергая изделия строгому выходному контролю качества. Ввиду особенностей используемых в ЖК-телевизорах технологий матрица телевизора, состоящая из нескольких миллионов отдельных элементов, создающих изображение, иногда может иметь отдельные дефекты на уровне таких элементов. Телевизор, ЖК-матрица которого неисправна, будет отремонтирован или заменен в течение гарантийного срока, установленного на изделие в соответствии с гарантийными обязательствами Изготовителя, при этом, после ремонта или замены, ЖКматрица телевизора будет соответствовать нижеуказанным критериям

При принятии решения о неисправности ЖК-матрицы телевизора компания ВВК руководствуется следующим:

- Неисправный пиксель Типа 1 постоянно светящийся или выключенный пиксель;
- Неисправный пиксель Типа 2 пиксель с другими дефектами, включая дефекты красного, зеленого или синего субпикселей;
- Группа неисправных пикселей два и более неисправных пикселя в квадрате 5х5 пикселей.

Максимальное допустимое количество дефектов матрицы на 1 миллион пикселей\*:

- 2 неисправных пикселя Типа 1;
- 5 неисправных пикселей Типа 2;
- Нет групп неисправных пикселей Типа 1;
- 2 группы неисправных пикселей Типа 2.

Неисправной считается ЖК-матрица телевизора, если превышено максимальное допустимое количество дефектов по любому из параметров.

Для точной диагностики неисправности ЖК-матрицы необходимы специальные условия, тестовые сигналы и специальное оборудование, поэтому проверку качества ЖК-матрицы телевизора может произвести только уполномоченный сервисный центр.

### **ПОДДЕРЖИВАЕМЫЕ ТИПЫ СИГНАЛА ВИДЕОКАРТЫ ПЕРСОНАЛЬНОГО КОМПЬЮТЕРА**

ПРИМЕЧАНИЯ

- Приведенные типы сигнала поддерживаются только в режиме монитора персонального компьютера (информация на экране – VGA).
- В зависимости от особенностей видеокарты компьютера устройство может не отображать корректно видеосигнал в любом из приведенных типов.
- Регулировка и переключение типа сигнала видеокарты производится при помощи соответствующих настроек персонального компьютера.

### **Поиск неисправностей**

#### **Пожалуйста, проверьте возможные причины неисправности, прежде чем обращаться в сервис-центр.**

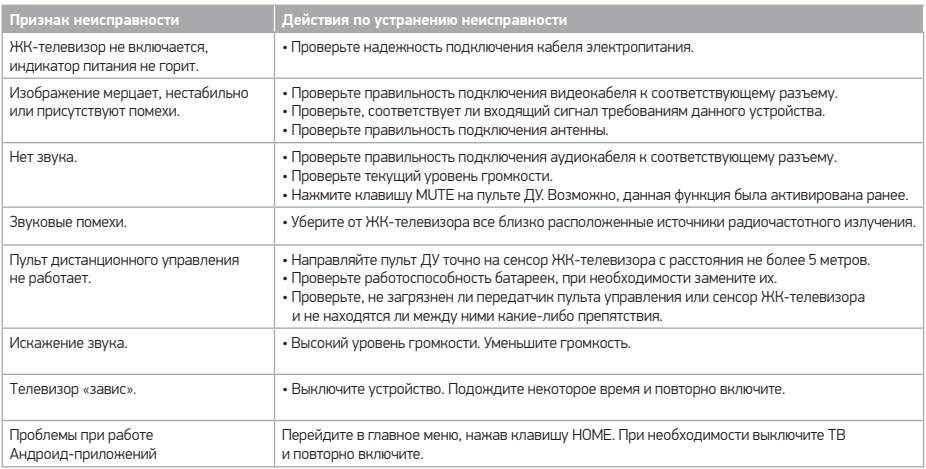

### **Полезные примечания**

- Чтобы продлить срок службы вашего телевизора, делайте паузы не менее 30 секунд между выключением и повторным включением телевизора.
- Отключайте электропитание телевизора после завершения работы.
- Некоторые функции телевизора не могут быть применимы к некоторым файлам.
- Используйте источники питания номинального напряжения, иначе телевизор не будет работать или будет поврежден.
- Мы постоянно улучшаем качество нашей продукции, поэтому дизайн, функциональное оснащение, алгоритмы работы, комплектация и технические характеристики изделия могут быть изменены без предварительного уведомления.
- Некоторые файлы, записанные в любом из поддерживаемых форматов на любом из совместимых типов носителей, могут не воспроизводиться или воспроизводиться некорректно из-за особенностей их записи, кодирования.

<sup>\*</sup> Число пикселей принимается равным 1 миллиону для HD Ready матриц и 2 миллионам для FullHD матриц.

### **ТЕХНИЧЕСКИЕ ХАРАКТЕРИСТИКИ**

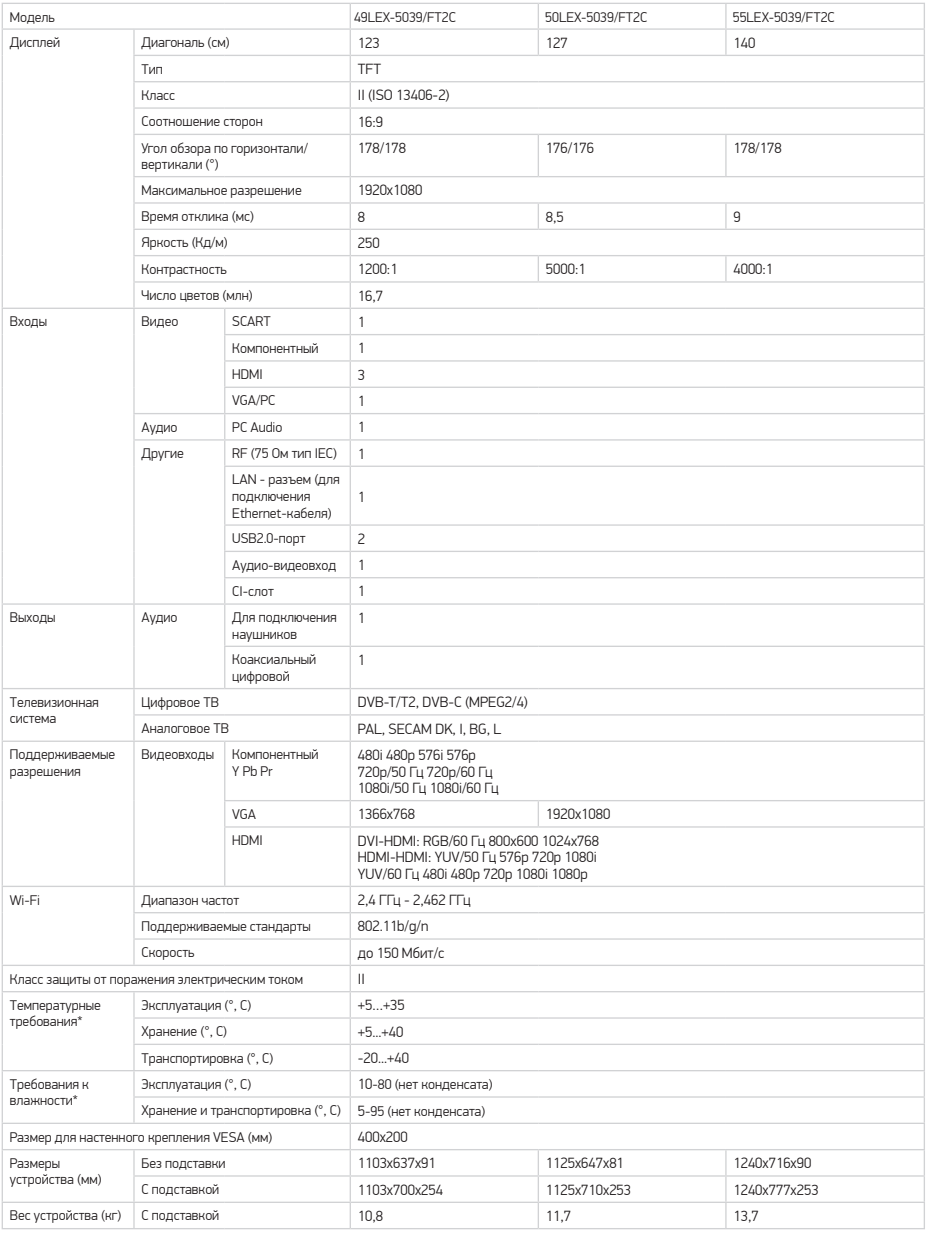

<sup>\*</sup> Продукция должна храниться в сухих, проветриваемых складских помещениях при температуре не ниже +5°С

### **ИНФОРМАЦИЯ О СЕРТИФИКАТЕ СООТВЕТСТВИЯ**

#### **Для модели: 55LEX-5039/FT2C**

Товар сертифицирован Органом по сертификации телевизионной, радиоэлектронной, электротехнической, медицинской аппаратуры «МНИТИ-СЕРТИФИКА». г. Москва, ул. Уральская, д. 21. При отсутствии копии нового сертификата в коробке спрашивайте копию у продавца. Товар соответствует требованиям нормативных документов: ТР ТС 004/2011 «О безопасности низковольтного оборудования»; ТР ТС 020/2011 «Электромагнитная совместимость технических средств». № сертификата: RU C-RU.ME61.B.01125 Срок действия: с 01.09.2016 по 31.08.2019. **Для модели: 50LEX-5039/FT2C**

Товар сертифицирован Органом по сертификации телевизионной, радиоэлектронной, электротехнической, медицинской аппаратуры «МНИТИ-СЕРТИФИКА». г. Москва, ул. Уральская, д. 21. При отсутствии копии нового сертификата в коробке спрашивайте копию у продавца. Товар соответствует требованиям нормативных документов: ТР ТС 004/2011 «О безопасности низковольтного оборудования»;

ТР ТС 020/2011 «Электромагнитная совместимость технических средств».

№ сертификата: RU C-RU.ME61.B.01273

Срок действия: с 19.12.2016 по 18.12.2019.

#### **Для модели: 49LEX-5039/FT2C**

Place for sticker

### **ИНФОРМАЦИЯ Об энергопотреблении**

Place for sticker

Напряжение питания (В, Гц) 100-240 В ~ 50 Гц

### **Сервисное обслуживание**

BBK выражает огромную признательность за ваш выбор. Мы сделали все возможное, чтобы данное изделие удовлетворяло вашим запросам, а качество соответствовало лучшим мировым образцам.

В случае если ваше изделие марки BBK будет нуждаться в техническом обслуживании, просим обращаться в один из Уполномоченных сервисных центров (далее – УСЦ). С полным списком УСЦ и их точными адресами вы можете ознакомиться на сайте www.bbk.ru, а также позвонив по номеру бесплатного телефона Единого информационного центра (номера телефонов соответствующих стран напечатаны на обложке инструкции). В случае возникновения вопросов или проблем, связанных с продукцией BBK, просим обращаться в письменном виде по адресу: Россия, 125315, г. Москва, а/я 33, либо по электронной почте service@smc.com.ru.

#### **Условия гарантийных обязательств**

- 1. Гарантийные обязательства, предоставляемые УСЦ, распространяются только на модели, предназначенные для производства или поставок и реализации на территории страны, где предоставляется гарантийное обслуживание, приобретенные в этой стране, прошедшие сертификацию на соответствие стандартам этой страны, а также маркированные официальными знаками соответствия.
- 2. Изготовитель устанавливает на свои изделия следующие сроки службы и гарантийные сроки:

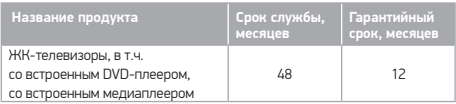

- 3. Гарантийные обязательства действуют в рамках законодательства о защите прав потребителей и регулируются законодательством страны, на территории которой они предоставлены, и только при условии использования изделия исключительно для личных, семейных или домашних нужд. Гарантийные обязательства не распространяются на случаи использования товаров в целях осуществления предпринимательской деятельности либо в связи с приобретением товаров в целях удовлетворения потребностей предприятий, учреждений, организаций.
- 4. Гарантийные обязательства не распространяются на перечисленные ниже принадлежности изделия, если их замена предусмотрена конструкцией и не связана с разборкой изделия. Для всех видов изделий:
	- соединительные кабели, антенны и переходники для них, носители информации различных типов (аудио-, видеодиски, диски с программным обеспечением и драйверами, карты памяти), элементы питания;
	- чехлы, ремни, шнуры для переноски, монтажные приспособления, инструмент, документацию, прилагаемую к изделию.
- 5. Гарантия не распространяется на недостатки, возникшие в изделии вследствие нарушения потребителем правил использования, хранения или транспортировки товара, действий третьих лиц или непреодолимой силы, включая, но не ограничиваясь следующими случаями:
	- Если недостаток товара явился следствием небрежного обращения, применения товара не по назначению, нарушения условий и правил эксплуатации, изложенных в инструкции по эксплуатации, в том числе вследствие воздействия высоких или низких температур, высокой влажности или запыленности, несоответствия

Государственным стандартам параметров питающих, телекоммуникационных и кабельных сетей, попадания внутрь корпуса жидкости, насекомых и других посторонних предметов, веществ, а также длительного использования изделия в предельных режимах его работы.

- Если нелостаток товара явился следствием несанкционированного тестирования товара или попыток внесения любых изменений в его конструкцию или его программное обеспечение, в том числе ремонта или технического обслуживания в неуполномоченной ремонтной организации.
- Если недостаток товара явился следствием использования нестандартных (нетиповых) и (или) некачественных принадлежностей, аксессуаров, запасных частей, элементов питания, носителей информации различных типов или нестандартных (нетиповых) форматов информации.
- Если недостаток товара связан с его применением совместно с дополнительным оборудованием (аксессуарами), отличным от дополнительного оборудования, рекомендованного к применению с данным товаром. Производитель не несет ответственность за качество дополнительного оборудования (аксессуаров), произведенного третьими лицами, за качество работы своих изделий совместно с таким оборудованием, а также за качество работы дополнительного оборудования BBK совместно с изделиями других производителей.
- Если недостаток товара проявляется в случае неудовлетворительной работы сетей связи, телеили радиовещания, вследствие недостаточной емкости или пропускной способности сети, мощности радиосигнала, эксплуатации товара в зоне со сложной помеховой ситуацией, на границе или вне зоны устойчивого приема радиосигнала сети связи, теле- или радиовещания, в том числе из-за особенностей ландшафта местности и ее застройки.
- 6. Недостатки товара, обнаруженные в период срока службы, устраняются уполномоченными на это ремонтными организациями (УСЦ). В течение гарантийного срока устранение недостатков производится бесплатно при предъявлении оригинала заполненного гарантийного талона и документов, подтверждающих факт и дату заключения договора розничной купли-продажи (товарный, кассовый чек и т. п.). В случае отсутствия указанных документов гарантийный срок исчисляется со дня изготовления товара. При этом следует учитывать:
	- Настройка и установка (сборка, подключение и т. п.) изделия, описанная в документации, прилагаемой к нему, не входит в объем гарантийных обязательств и могут быть выполнены как самим пользователем, так и специалистами большинства уполномоченных сервисных центров соответствующего профиля на платной основе.
	- Работы по техническому обслуживанию изделий (чистка и смазка приводов для считывания информации с носителей различных типов, чистка и смазка движущихся частей, замена расходных материалов и принадлежностей и т. п.) производятся на платной основе.
- 7. Изготовитель не несет ответственности за возможный вред, прямо или косвенно нанесенный своей продукцией людям, домашним животным, имуществу в случае, если это произошло в результате несоблюдения правил и условий эксплуатации, хранения, транспортировки или установки изделия; умышленных или неосторожных действий потребителя или третьих лиц.
- 8. Ни при каких обстоятельствах Изготовитель не несет ответственности за какой-либо особый, случайный, прямой или косвенный ущерб или убытки, включая, но не ограничиваясь перечисленным, упущенную выгоду, утрату или невозможность использования информации или данных, расходы по восстановлению информации или данных, убытки, вызванные перерывами в коммерческой, производственной или иной деятельности, возникающие в связи с использованием или невозможностью использования изделия или информации, хранящейся в нем или на сменном носителе, используемом совместно с данным изделием.
- 9. Изготовитель гарантирует корректную работу изделия только с теми форматами (версиями) носителей и данных, которые прямо указаны в инструкции пользователя для данного изделия. Изготовитель не гарантирует возможность работы изделия с форматами (версиями) носителей и данных, которые могут появиться в будущем. Изготовитель не гарантирует возможность полноценной работы изделия с носителями информации, запись или изготовление которых была осуществлена не в заводских условиях, или с нарушениями технологии, или на устройствах других производителей аудио-, видеотехники, или с нарушением действующего законодательства в области охраны авторских и смежных прав, защиты информации и других законных прав собственников, включая, но не ограничиваясь следующими случаями:
	- использование носителей плохого качества может приводить к невозможности выполнения записи NUN BUCUUQUABE AUDITION R NHADRASHUUDION NUN отредактированных материалов или к повреждению излелия.
	- при использовании многослойных носителей информации может наблюдаться кратковременное искажение изображения и звука при переключении между слоями;
	- воспроизведение записываемых и перезаписываемых носителей в некоторых случаях может оказаться невозможным из-за условий выполнения их записи;
	- диск, записанный на другом устройстве, сессия записи которого не была закрыта, не может воспроизводиться или использоваться для записи или редактирования при помощи данного изделия:
	- диск, записанный при помощи данного изделия (если оно имеет такую функцию), может не воспроизводиться на другом устройстве.

#### Использование изделия по истечении срока службы

- 1. Срок службы, установленный Изготовителем для данного изделия, действует только при условии использования изделия исключительно для личных, семейных или домашних нужд, а также соблюдении потребителем правил эксплуатации, хранения и транспортировки изделия. При условии аккуратного обращения с изделием и соблюдения правил эксплуатации фактический срок службы может превышать срок службы, установленный Изготовителем.
- 2. По окончании срока службы изделия вам необходимо обратиться в Уполномоченный сервисный центр для проведения профилактического обслуживания изделия и определения его пригодности к дальнейшей эксплуатации. Работы по профилактическому обслуживанию изделий и его диагностике выполняются сервисными центрами на платной основе.
- 3. Изготовитель не рекомендует продолжать эксплуатацию изделия по окончании срока службы без проведения его профилактического обслуживания в Уполномоченном сервисном центре, т. к. в этом случае изделие может представлять опасность для жизни, здоровья или имущества потребителя.

#### Утилизация изделия

После окончания срока службы изделия его нельзя выбрасывать вместе с обычным бытовым мусором. Вместо этого оно подлежит сдаче на утилизацию в соответствующий пункт приема электрического и

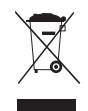

электронного оборудования для последующей переработки и утилизации в соответствии с федеральным или местным законодательством. Обеспечивая правильную утилизацию данного продукта, вы помогаете сберечь природные ресурсы и предотвращаете ущерб для окружающей среды и здоровья людей, который возможен в случае ненадлежащего обращения. Более подробную информацию о пунктах приема и утилизации данного продукта можно получить в местных муниципальных органах или на предприятии по вывозу бытового мусора.

#### Лата произволства

Каждому изделию присваивается уникальный серийный номер в виде буквенно-шифрового ряда и дублируется штрих-кодом, который содержит следующую информацию: название товарной группы, дату производства, порядковый номер изделия. Серийный номер располагается на задней панели продукта, на упаковке и в гарантийном талоне. Месяц и год изготовления технического средства указаны в гарантийном талоне.

Лля товара, изготовленного в Китае

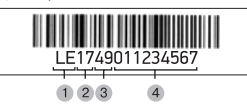

- 1 Первые две буквы соответствие товарной группе (LED ЖК-телевизор со встроенным цифровым  $TR$ -TIOHPDOM  $-$  I  $F$ )
- 2 Первые две цифры год производства
- 3 Вторые две цифры неделя производства
- 4 Последние цифры порядковый номер изделия

**Лля товара** . .<br>изготовленного в России

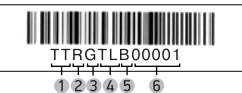

- 1 Первые две цифры код производителя
- 2 Третья буква код календарного года выпуска изделия (таблица 1)
- 3 Четвертая буква код календарного месяца выпуска изделия (таблица 2)
- 4 Пятая и шестая буквы тип изделия (Жидкокресталлические ТВ)
- Седьмая буква бренд ВВК
- 6 Последние цифры порядковый номер изделия

Таблица 1  $U_{\Omega}$ 

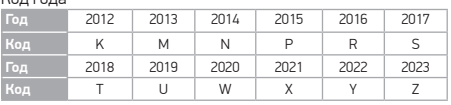

#### Таблина 2

Код месяца - в каком месяце был произведен продукт:

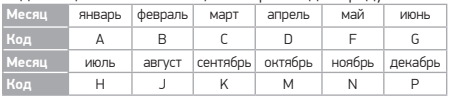

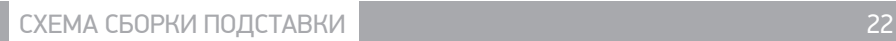

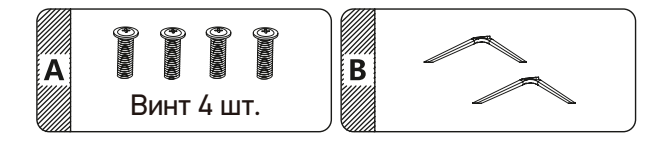

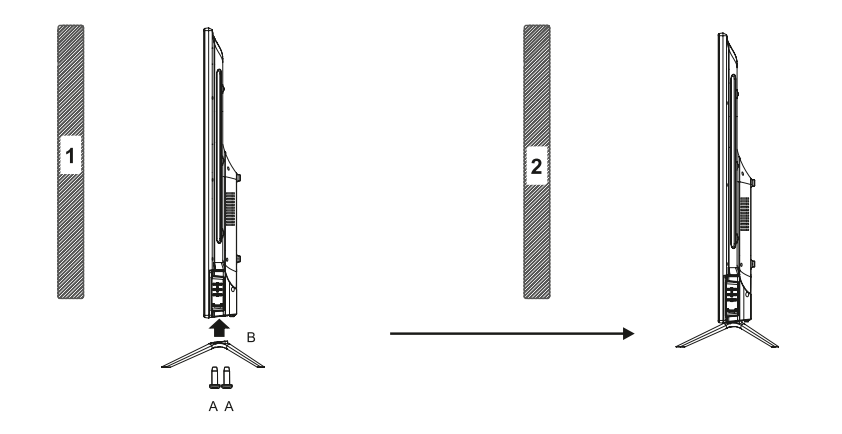

Единый информационный центр обеспечивает полную информационную поддержку деятельности компании в России, странах СНГ и Балтии. Профессиональные операторы быстро ответят на любой интересующий вас вопрос. Вы можете обращаться в единый центр по вопросам сервисного сопровождения, для рекомендаций специалистов по настройке и подключению, для информирования о местах продаж, с вопросами о рекламных акциях и розыгрышах, проводимых компанией, а также с любыми другими вопросами о деятельности компании на территории России, стран СНГ и Балтии. Есть вопросы? Звоните - мы поможем!

#### **Единый информационный центр (бесплатные звонки со стационарных телефонов):**

Беларусь – 8 (820) 007-311-11 Казахстан – 8 (800) 080-45-67 Молдова – 0 (800) 61-007 Россия – 8 (800) 200-400-8 (бесплатные звонки со стационарных и мобильных телефонов) Украина – 0 (800) 304-222-0

#### **Время работы Единого информационного центра:**

Пн-пт с 9:00 до 20:00 (по московскому времени). Сб, вс и дни государственных праздников – выходные.

Настоящая инструкция является объектом охраны в соответствии с международным и российским законодательством об авторском праве. Любое несанкционированное использование инструкции, включая копирование, тиражирование и распространение, но не ограничиваясь этим, влечет применение к виновному лицу гражданско-правовой ответственности, а также уголовной ответственности в соответствии со статьей 146 УК РФ и административной ответственности в соответствии со статьей 7.12 КоАП РФ (ст. 150.4 КоАП в старой редакции).

#### **Контактная информация:**

- 1. Изготовлено: ООО «Телебалт Т», 236005, Россия, г. Калининград, ул. Камская, д. 62. тел.: (4012) 69-18-18, факс (4012) 69-18-06 ТУ 6581 - 009- 78647851 - 2013
- 2. Организация, уполномоченная на принятие и удовлетворение требований потребителей в отношении товара ненадлежащего качества, – ООО «Управляющая сервисная компания», 109202, Москва, шоссе Фрезер, д. 17А, стр. 1А. service@smc.com.ru, тел.: 8 (499) 550-50-82.

FAT

#### **СДЕЛАНО В РОССИИ v3.0**

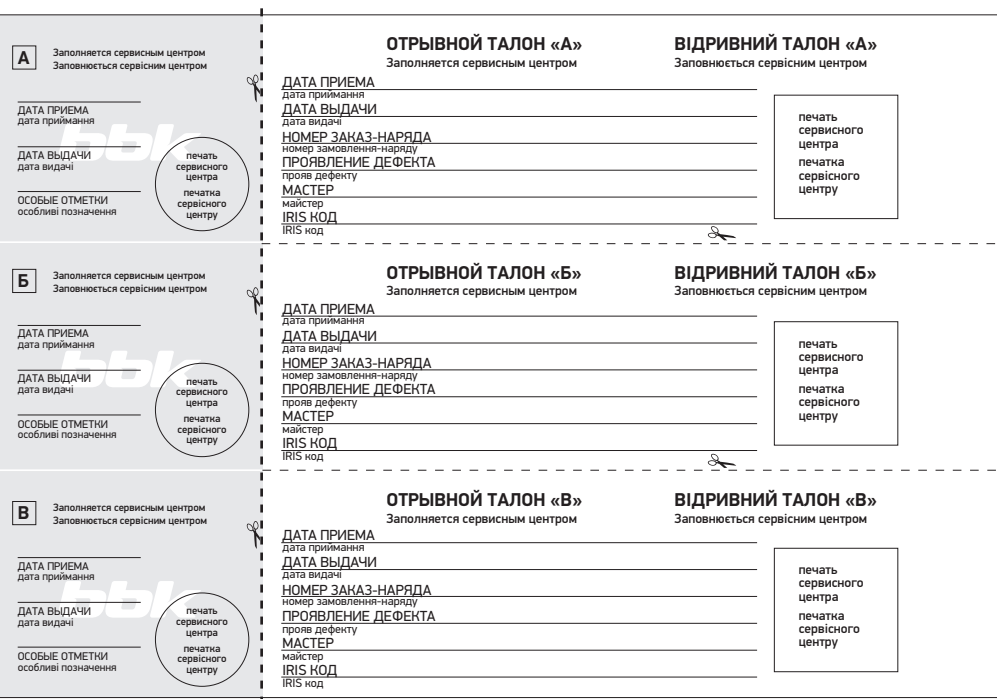

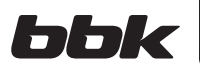

# **ГАРАНТИЙНЫЙ ТАЛОН ГАРАНТІЙНИЙ ТАЛОН**

Заполняется фирмой-продавцом Заповнюється фірмою-продавцем

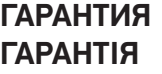

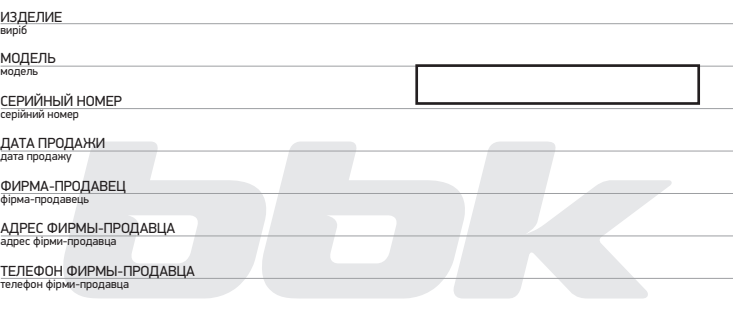

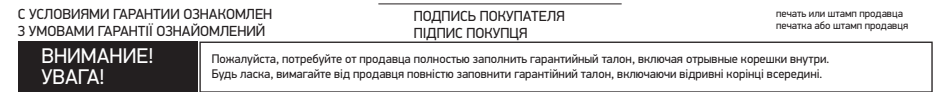

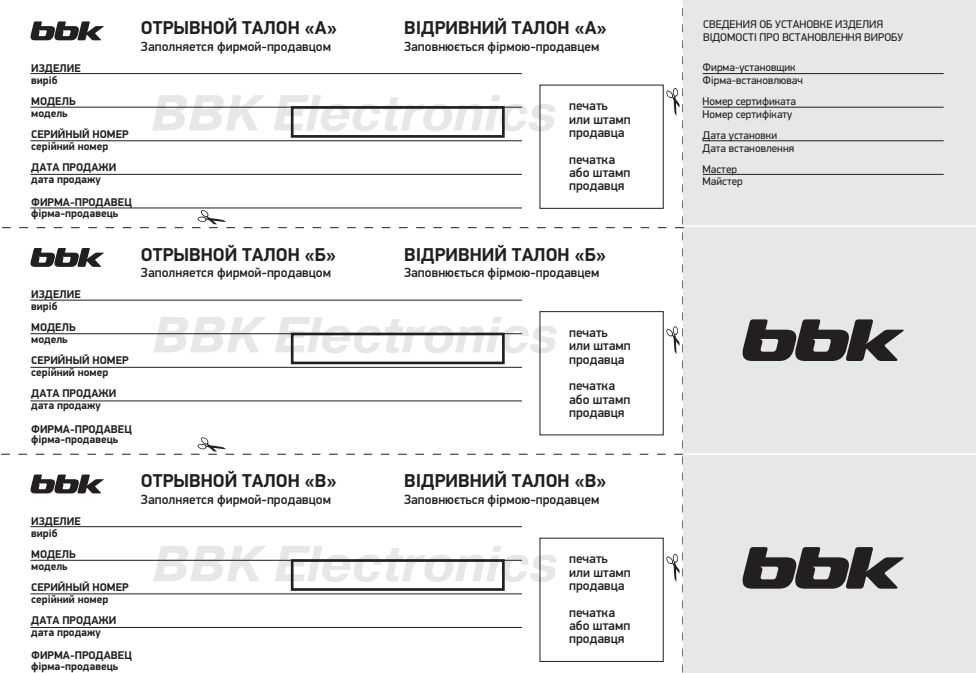